## Instrucciones para acceder al Aula Virtual EyO A (Estrada) 2do cuatrimestre 2020

Para acceder al aula virtual de la materia, deben dirigirse a<https://campus.exactas.uba.ar/>. Dentro de categorías, acceder al Departamento de Física, elegir el año, cuatrimestre y materia.

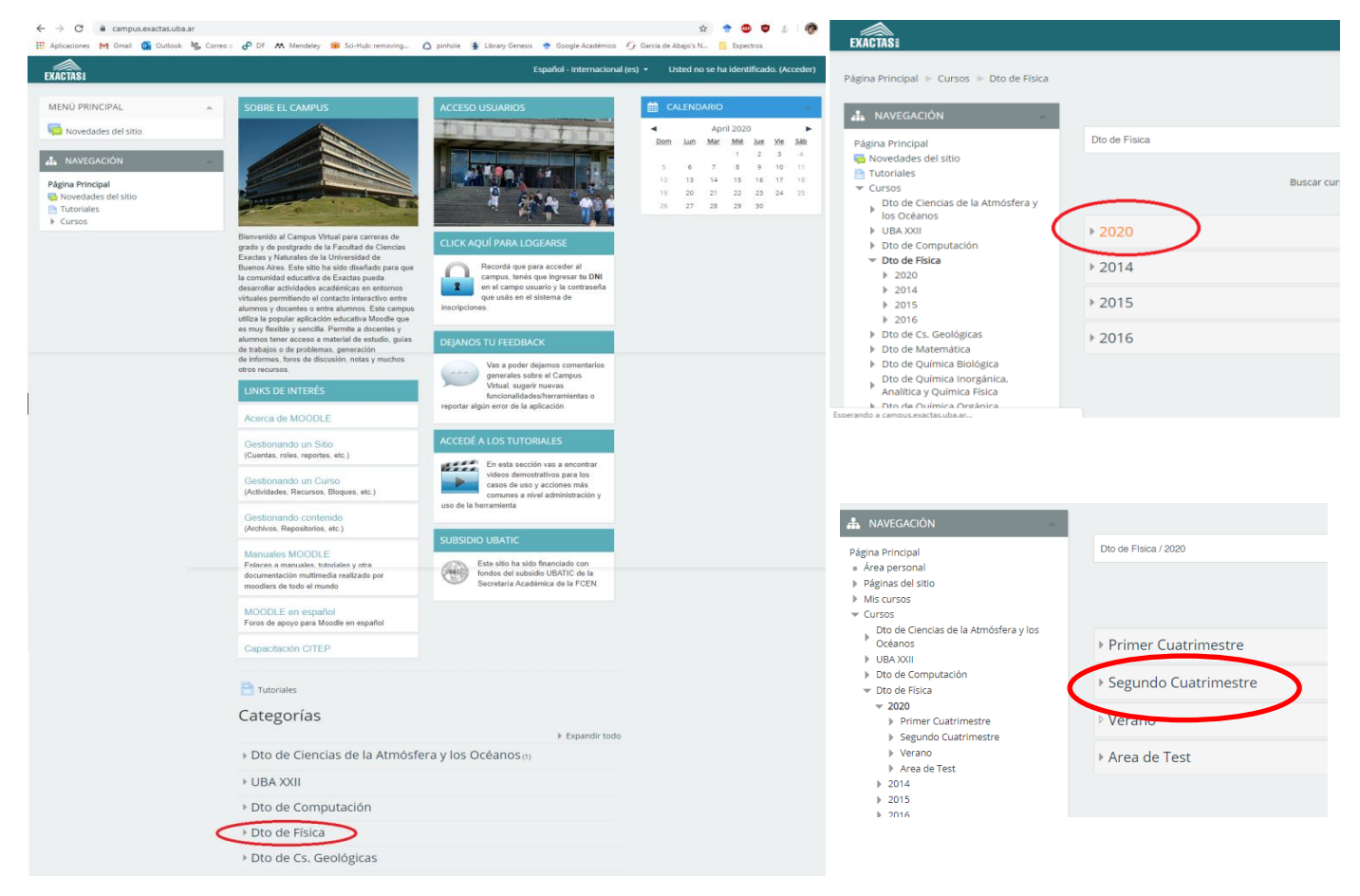

## $\equiv$  Cursos Página: 1 2 (Siguiente) Dto de Ciencias de la Atmósfera y los Océanos **D** Física 1 B  $P$  (i) **ELURA XXII**  $\odot$ Dto de Computación C. Física Teórica 2  $\blacktriangleright$  Dto de Física (C) Física 1 (Q)  $\odot$  $-2020$ **E** Primer Cuatrimestre ◎ Física 1 A  $P$  (i) Gegundo Cuatrimestre  $f1h22020c2$ Relatividad General  $\bar{\mathbb{F}}$  (i)  $t$  ft220202c  $f1qa2020c2$ C Física 2 A: Cátedra Depine  $\odot$  $f1aa2020c2$  $\sqrt{2}$  rga2020c2  $P$  (i) **C** Electromagnetismo y Optica B  $f2a2020c2$  $eyoba2020c2$  $\mathbb{R}$   $\mathbb{R}$   $\odot$ C Óptica no lineal y ultra-rápida  $\blacksquare$  onlyura2020c2  $11a^2020c^2$ C Laboratorio 1 A  $\odot$  $f2c20202c$ ී) Física 2 C  $\bar{\mathbb{P}}$  <br>(i)  $mca2020c2$ B 15a2020c2  $\mathbb{C}^*$  Mecánica clásica  $\bar{\mathbb{F}}$   $\oplus$  $\blacktriangleright$  eyoaa2020c2  $mvtb20202c$ Laboratorio 5  $P$  (i) labo220202c  $f2a20202c$  $\odot$ Electromagnetismo y Optica A Activar Windows ■ sf20202c Ve a Configuración para activar Windows ft3a2020c2 **C** Med

La primera vez que ingresan deberán matricularse en el aula virtual. La contraseña para matricularse es **gauss2020**

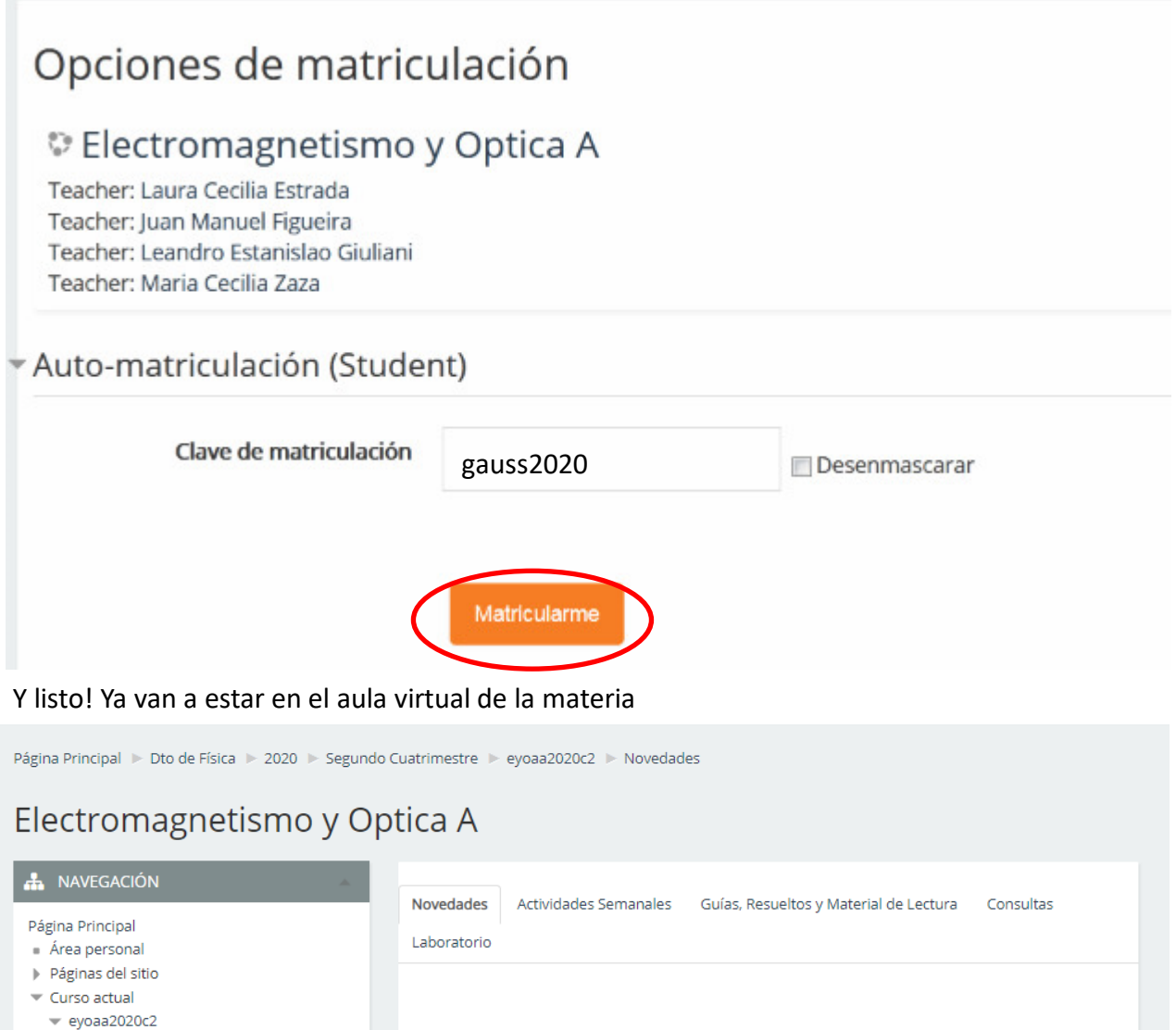

Podrán ver que hay varias pestañas por ahora:

Participantes  $\blacktriangleright$  Insignias  $\blacktriangledown$  Novedades Avisos

Actividades Semanales

Guías, Resueltos y Material de Lectura

**Novedades**: Vamos a poner anuncios que surjan durante las clases, recomendaciones y noticias sobre cambios en la materia. Tal como hacemos en la página de la materia.

Actividades Semanales ▶

**B** Avisos

**Actividades semanales:** Todos los lunes subiremos las actividades que tienen que hacer por semana

**Guías, Resueltos y Material de Lectura:** Aquí estarán las guías de ejercicios, las mismas que se encontrarán en la página de la materia y podrán encontrar material adicional de lectura que iremos subiendo.

**Consultas:** Es un foro para realizar consultas **por tema.** Todes podrán iniciar una consulta y les docentes vamos a ir respondiendo. Para que esto funcione bien y todas sus preguntas sean respondidas, es muy importante que antes de empezar una nueva pregunta revisen si existe una pregunta similar, así evitamos repeticiones.

**Laboratorio:** Aquí encontrarán todo lo relacionado al laboratorio, guías, instrucciones, entregas y consultas